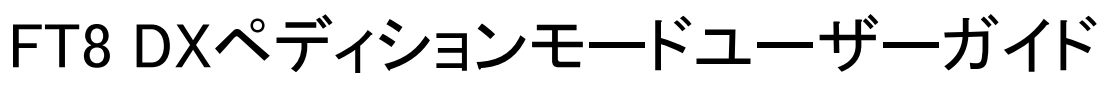

Joe Taylor, K1JT – 2018年5月16日

日本語訳 大庭 JA7UDE 2018年5月22日

WSJT-Xバージョン1.9では、DXペディションにおいて、たくさんのFT8のQSOを可能とする特別な機能を 追加しました。以下、この新しい機能について説明します。WSJT-XプログラムとFT8に慣れたユーザー を対象とします。必要に応じて、WSJT-Xユーザーガイドを参照してください。

## 基本的操作と周波数

FT0のDXペディションモードでは、DXペディション局 (Fox) と呼ぶ側の局 (Hounds) のQSOで、Fox側 の送信ができるだけ少なくて済むように工夫されています。更に、複数のFoxが最大5つの信号を同時 に送信することで、理想的なコンディション下であれば毎時間当たり500 QSOを可能とします。

次に挙げる制限と前提条件に注意してください。

- FT8のDXペディションモードは、レアなエンティティのDXペディション局、または1時間当たり 100QSOを超えるような特別な状況で使います。それら以外の状況では使わないでください。
- 通常のFT8サブバンドでは使わないでください。FoxとしてDXペディションモードを使うとき は、バンドプランを遵守し、適正な周波数を選び、交信相⼿に周知させてください。送信電波 の周波数は、ダイアル周波数より4KHz高くなるケースがあることに留意してください。
- FoxとHoundsは全員WSJT-Xバージョン1.9.0-rc4以降を使わなければなりません。
- すべての局は、WSJT-XのSetting|Radioタブで、Split部分をRigまたはFake Itに設定し、CATを使い ます。

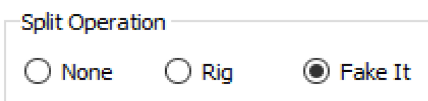

● SettingsのGeneralタブで、Monitor returns to last used frequencyにチェックを入れます。

Foxはオーディオ周波数300〜900Hzで送信します。複数の信号を同時送信するときは、60Hzの間隔にな ります。

最初にHoundsはオーディオ周波数1000〜4000Hz間で呼びます。Foxは最初から1000Hzより低い周波数で コールしてきたHoundsには応答しません。HoundはFoxから応答があった場合、Foxの周波数で"R+rpt"を 送ります。たいてい、300〜540Hzの間です。もし、Houndが"R+rpt"を2回以上送るときは、300Hz以上 周波数を上に移動して送信します。これらの周波数選択はWSJT-Xによって⾃動的に管理実⾏されま す。

Fox(KH1/KH7Z)がパイルアップをさばいているときは、次のようになるでしょう。

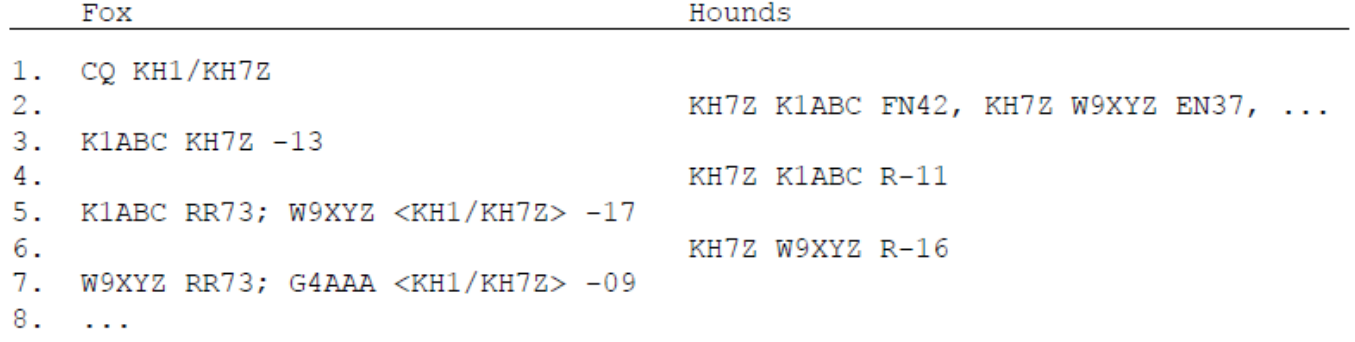

HoundたちがFoxのフルコールサイン(KH1/KH7Z)ではなく、ベースコールサイン(KH7Z)を使ってい ることに注⽬してください。Houndが複合コールサインを使わなければならないときは、通常通り、

Settings|GeneralタブのMy Call欄にコールサインを入力します。WSJT-Xが複合コールサインを自動的に検 出し、Foxを呼ぶときにロケータは送らず、DEの後に複合コールサインを付けて呼びます。たとえば、 DE W2/G4XYZまたはDE K1ABC/7のようにします。Full call in Tx5 onlyオプションを使うことを推奨しま す。

Hounds側の操作

1. WSJT-XをFT8モードし、周波数をあらかじめアナウンスされた値に設定します。もし、周波数が Settings | FrequenciesタブのWorking Frequenciesに載っていなければ、ユーザーが追加しなければ なりません。Working Frequenciesテーブルを右クリックし、Insertを選択、そして、Mode = FT8 を選び、周波数をMHz単位で入力します。いくつでも、バンドと周波数を登録することができ ます。

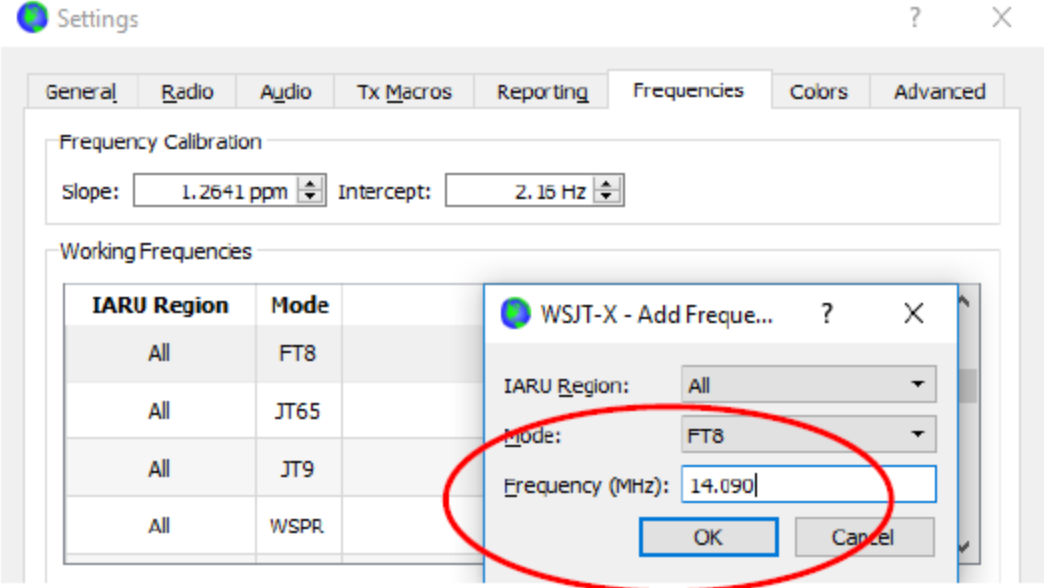

2. Settings | AdvancedタブのFT8 DXpedition modeでHoundをチェックします。Foxを通常のFT8モード で呼ばないように注意してください。

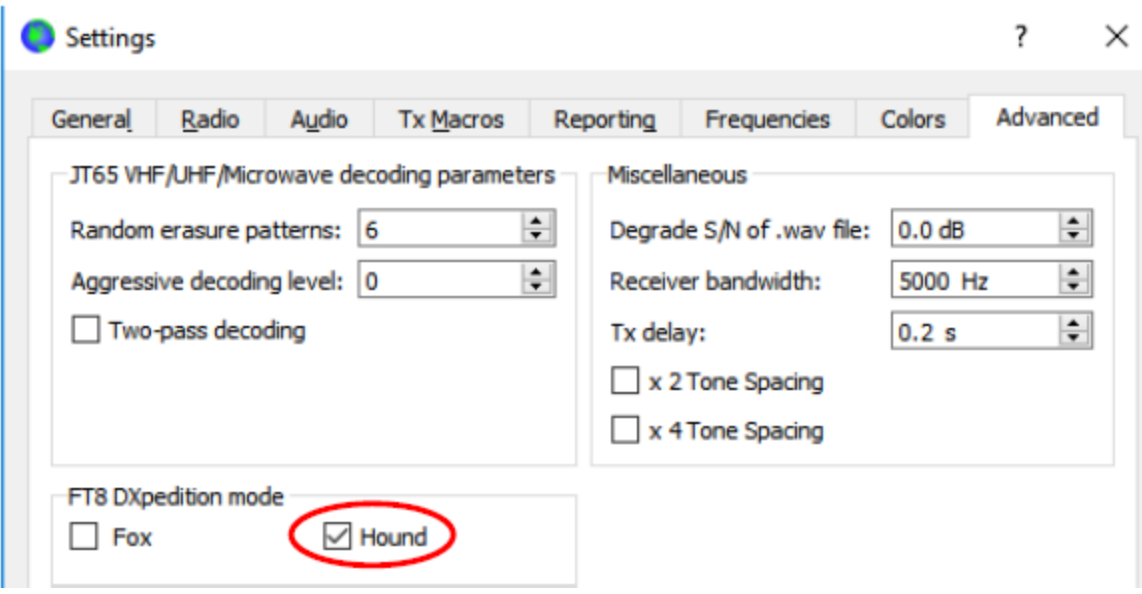

3. 主画⾯のTab 1で送信周波数 Tx nnnn Hzを1,000から4,000Hzの間に設定します。送信周波数は ウォーターフォールウィンドウでShift+クリックで設定することも出来ます。3000Hz以上はQRM が少ないかもしれません。

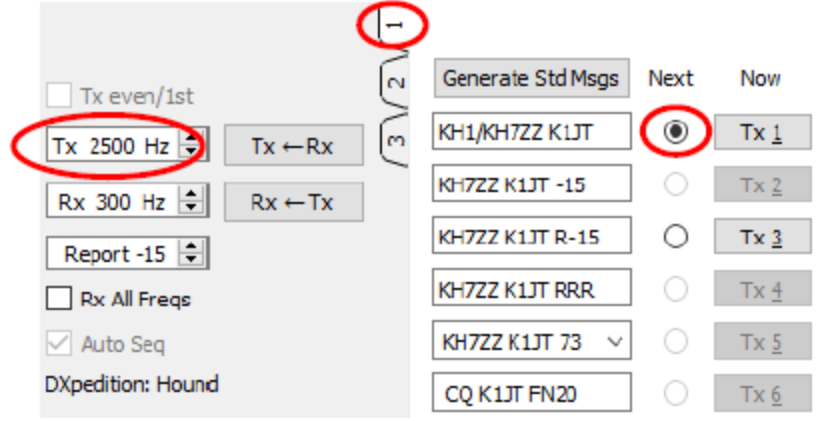

4. Settings | General タブで、Double-click on call sets Tx enableをチェックします。

![](_page_3_Picture_4.jpeg)

5. DX CallにFoxのコールサインを入力します。もし、Foxが複合コールサインを使っている場合 は、すべてのコールサイン文字を間違いなく入力してください。グリッドロケーター情報は入 れなくても構いませんが、⼊れると、あなたのQTHからの距離と⽅向が表⽰されます。

![](_page_4_Picture_238.jpeg)

6. Wide Graph (ウォーターフォールウィンドウ)を⾒てみましょう。Foxの信号は、300から900Hzの 間にあるはずです。したがって、表⽰する最低周波数が200Hz以下になっていることを確認して ください。表示する最高周波数は4000Hzにしておくと、Shift+クリックで自分の送信周波数を設 定しやすいでしょう。広い範囲を表⽰しておけば、他のHoundsがどこで呼んでいるかわかるの で便利です。

![](_page_4_Picture_239.jpeg)

- 7. 主画⾯のMonitorボタンを押して緑⾊になったことを確認し、受信を開始します。
- 8. Hound側にセットされたWSJT-Xは、1000Hz以上の信号を無視します。もし、1000Hz以上の信号 も全部デコードしてパイルアップの状況を確認したい場合は、RX All Freqsをチェックします。
- 9. Foxの信号が受信できないときはFoxを呼ばないこと。Foxが地域指定しているとき、たとえば 、"CQ EU"や"CQ 7"を送信しているときに 、指定外地域の局は呼ばないこと。QRMを増やすだけ で、⾃分にコールバックは返って来ません。
- 10. FT8は微弱信号モードであることをお忘れなく。耳で聞き取れないような弱い信号でも交信可能 です。Foxはわざと弱い信号(たとえばS/N=-10dB以下)だけに応答してくるかもしれません。 ほとんど場合リニアアンプは必要ありません。むしろ、空いている周波数を見つけてコールす ることが重要です。
- 11. FoxのCQ、または他の局との交信メッセージをダブルクリックすることで、呼び始めます。Fox が応答してくれるまで、おそらく⾃分の送信周波数にQRMが無いことを祈りながら、呼びま す。Shift+クリックで自分の送信周波数を変更できます。自分の送信周波数は赤いゴールポスト マークです。ただし、少なくとも2分に1回、Enable Txをクリックするか、キーボードのEnterを 押さなければなりません。この制限は、ユーザーが無線機の操作をできることを確認するため です。
- 12. Foxから信号レポートを受け取った後、WSJT-Xは⾃動的にメッセージTx 3 ("R+rpt")をFoxが応答し た周波数で送ります。2回目以降の"R+rpt"は、300Hz以上周波数を上に移動して送ります。注意 すべきは、Enable Txをオフにしていても、WSJT-Xは⾃動的にこのメッセージを送信します。あ るいは、送信シーケンスで何回か呼ばなくても、⾃動的に送信します。リグから離れるとき は、WSJT-Xプログラムを終了するか、Houndモードをオフにしましょう。
- 13. Foxがあなたの"R+rpt"を受け取ったあと、RR73を送ってきます。この段階で、QSOがFoxにログ インされます。同時に、あなたもQSO完了です。
- 14. 何らかの理由でFoxが送信したRR73 をHoundが受信できなかった場合、Houndは Tx 3 ("R+rpt")を 繰り返し送信します。Foxは"R+rpt"に対しRR73を最⼤3回まで送信します。

## Fox側の操作

- 1. WSJT-XをFT8モードで開始し、バンドと周波数を設定します。もし、周波数がSettings | FrequenciesタブのWorking Frequenciesに載っていない場合は、追加しなければなりません。 Working Frequenciesテーブルを右クリックし、Insertを選び、Mode = FT8を選択します。その 後、MHz単位で周波数を入力します。Settings | General タブの Show DXCC entity and worked before status をチェックします。
- 2. Settings | AdvancedタブでFoxを選択します。自動的にTx even/1<sup>st</sup>及びAuto Seqが選択されます。

![](_page_5_Picture_188.jpeg)

3. Wide Graph (ウォーターフォールウィンドウ)をHoundsと同じく設定します。Houndsは最初 1000〜4000Hzで読んできます。応答は300〜900Hzで⾏います。Wide Graphが最低でも、200〜 4000Hzを監視できるように設定します。

4. 主画⾯のTab 3で、Txを300Hzに設定し、Hold Tx Freqをチェックします。

![](_page_6_Picture_183.jpeg)

- 5. QRMを避けるため、300〜600Hz間の別の周波数を選ぶことも可能です。あるいは、Hold Tx Freq のチェックを外すと、WSJT-Xはこの周波数範囲で、送信毎に周波数をランダムに変更します。
- 6. Foxモードでは、主画面左側のパネルはStations calling DXpeditionと表示されます。HoundsがFox を呼ぶと、このパネルはHoundsのコールサインと付加情報で埋まります。Tab 3のドロップダウ ンリストで、コールサインリストをコール順、グリッド順、S/N比順、距離順、ランダムに並べ 替えることができます。AgeはそれぞれのHoundがどのくらい前のシーケンスでデコードされた かを示します。Ageが4を超えると、リストから消去されます。最新のCQコールで大陸を指定し た場合、その⼤陸の読んできた局だけが表⽰されます。

![](_page_6_Picture_184.jpeg)

- 7. Tab 3のN Listはこのパネルに最大何個のコールサインが表示できるかを示します。
- 8. Max dBを超えない局だけを表示することができます。この機能を使うと、Foxは弱い局を優先的 にピックアップするため、ハイパワーレースを抑止することができます。FT8は微弱信号用の モードであることをお忘れなく。S/N比が約-20dBであっても、十分交信可能です。
- 9. N SlotsはFoxの最大同時送信周波数の数を決定します。Foxは並行して最大N SlotsのQSOを同時に 進行できます。
- 10. CQドロップダウンリストは、特定の地域またはコールエリア番号を指定するために使います。 WSJT-Xは、指定に合わないHoundsを無視します。この選択を変更したときは、数回CQを繰り返 して、ワッチ局に周知させましょう。

![](_page_7_Picture_174.jpeg)

11. ViewメニューのFox Logをクリックすると、最近のQSOログを⾒ることができます。デコードで きたHoundsの数、QSO中である局数、ログした局数、QSOの時間レートも表⽰します。

![](_page_7_Picture_175.jpeg)

12. QSOログを直接N1MM Logger+へ送りたいときは、Settings | ReportingのEnable logged contact ADIF broadcastをチェックし、N1MM ServerのIPアドレスとポート番号を入力します。

![](_page_7_Picture_176.jpeg)

N1MM Logger+側では、Config|Configure Ports,…|Broadcast Dataと進み、画⾯下⽅のWSJTとJTAlert connectionsをチェックしておかなければなりません。

- 13. Foxの仕事は呼んでくるHoundをピックアップしながら交信することです。Tab 3の四⾓いテキス トボックスには、QSO 待ち⾏列が表⽰されています。Enterキーを押すと、⼀番上のHoundが選 ばれ、QSO待ち⾏列に投⼊されます。もしくは、どれかHoundをダブルクリックすることで、 QSO待ち⾏列に投⼊することができます。
- 14. QSO待ち行列中のコールサインをダブルクリックすると、その局を削除することができます。
- 15. Resetボタンを押すと、待ち行列がすべてクリアされます。この場合、次はCQから始まります。
- 16. RX Frequencyとラベルが付いている、右側のテキストウィンドウには、1,000Hz以下のデコード
- されたメッセージ(デフォルトでは赤色)、及び、Fox自身のメッセージ(デフォルトでは黄 ⾊)が表⽰されます。⾚いメッセージは "R+rpt"で、HoundがQSO確認の "RR73"を待っている状 態です。
- 17. ランを開始するときは、Enable Txボタンを押します。HoundのコールサインがQSO待ち行列にあ る場合は、その局に応答します。待ち列が空の場合は、続いてCQを出します。もし、N Slotsが 2以上で、Houndsが2局以上QSO待ち行列に入っている場合は、Foxは同時に複数のHoundに応 答します。
- 18. Houndから"R+rpt"を受け取ったあと、Foxは "RR73"を送り、QSOをログインして終了します。
- 19. WSJT-Xは、⾼いQSOレートを保ちながら、困難なQSOを⾏えるよう設計されています。そのため に、3ストライクでアウトとなるルールを使います。Foxは同じHoundに対し最大3回まで、応答 し"R+rpt"を待ちます。Houndが繰り返し"R+rpt"を送るときは、Foxは3回までそれに対し"RR73" を返答します。結局、⼀つのQSOは最⼤3分までということになります。これらの回数を超えて タイムアウトした場合、QSO不成⽴となります。
- 20. Foxは少なくとも5分に1回、シングルスロット(最⼤パワー)でCQを出すように予めプログラ ムされています。
- 21. Txメッセージボックスに短いメッセージをいれておき、送信することもできます。たとえば、" NOW15M"や"QSY 21.067"のように。
- 22. もし、たくさんのHoundがコールしていて、S/N比-10dBより高いHoundと優先的に交信したいと きは、デコード⽅式をDeepモードからNormalモードへ変更することで、デコード速度を上げる ことができます。弱い信号をデコードするときはDeepモードへ戻すことを忘れないように。

## Foxの操作について重要な注意点

N Slotsを2以上にすると、送信信号が汚くなる可能性があります。不要輻射を避けるために、送信機器 に良いリニアリティーが要求されます。以下の⼿順で調整するとよいでしょう。WSJT-XのTuneボタン を押し、無変調キャリアを送信します。送信機やアンプを希望するピークパワー、ここではP。としま しょう、に調整設定します。続いて、WSJT-Xの右下のPwrスライダーで、10%ほど、出力を減らしま す。このオーディオレベルを常に使うようにします。N Slotsの場合、平均送信電力はP<sub>o</sub>/(N slots)となり ます。また、それぞれの信号の電力はP<sub>o</sub>/(N slots)<sup>2</sup>となります。したがって、N Slotsが1, 2, 3, 4, 5と増え るにつれ、各信号の平均電力は、P<sub>n</sub>比0, 6, 9.5, 12, 14dB減少します。

## よく聞かれる質問と回答

- 1. なぜFT8 DXpeditionモードはDXペディションのときにしか使ってはならないのですか。
	- a. DXpeditionモードでは、FoxとHoundsの送信周波数を人間ではなく、プログラムが制御す るタイミングがあります。これは通常のQSOでは望ましいものではなく、普通のFT8サブ バンドでは⾮社会的なふるまいになる可能性があります。
	- b. 正式なDXペディションではない場合、複数のスペクトラムを独り占めするべきではあり ません。
- 2. FT8 DXpeditionモードをフィールドデーやQSOパーティー、その他のコンテストに使えますか? いいえ、このモードはDXペディションのような、たくさんの局が同時にDXペディション局を 呼ぶような状況に使います。誰もが誰とでもQSOできるようなコンテストには適していませ ん。
- 3. 新しいバージョンのWSJT-Xは従来のFT8を使ったQSOにも使えますか? はい、WSJT-Xバージョ ン1.8.0でサポートしている他のモードも使えます。
- 4. わたしの送信機の帯域は最⾼2,700Hzです。Houndsに割当てられた1000〜4000Hzの帯域をフルに **使うにはどうすればいいですか。** Splitを使って下さい。WSJT-Xユーザガイドのセクション4.2 を参考に。
- 5. CATが使えないのですが、Foxを追えますか。 面倒な操作を厭わなければ可能です。最初の コールは1000〜4000Hzのどこかで⾏い、Foxから応答があった場合、直ちに1000Hzより下で(例 えば600-800Hzで)Tx3メッセージを送ればよいでしょう。
- 6. 大きなアンテナと免許されている最大の出力を使って、誰よりも先にDXをゲットしてきまし た。しかし、なぜ、Foxを捕まえられないのか。 DXペディション運用者が、おそらくMax dB フィルタをセットしているのでしょう。その場合、あなたの信号が強すぎるとFoxにコピーして もらえません。FT8は微弱電波モードですから、出力を低減しましょう。
- 7. 新しいメッセージフォーマットはどのように動作する? 従来のJTスタイルのメッセージは2つ のコールサインとグリッドロケーターまたはレポートから構成されます。通常、2つのコールサ インは、送信者と受信者のものです。Foxによって使われる新しいメッセージフォーマット(3 ページ上の5行目7行目)は、75ビットペイロードの3つの余っていたビットのひとつを使ってい ます。受信されると、この2つのコールサインは、異なった2局のHoundsのものと解釈されま す。ひとつは、QSO終了のメッセージ、もうひとつは、レポートを送れというメッセージで す。通常のメッセージにおける16ビットは、Foxのコールサインと信号レポートの10ビットハッ シュとして使われます。
- 8. CWを廃れさせるつもり? いいえ、CWは柔軟性と汎用性を兼ね備えた、周波数効率の良い素 晴らしいモードです。FT8は、より微弱信号に適応し、周波数効率もよいです。しかし、FT8は 最小限のメッセージ交換を信頼性高く行う特別なモードです。